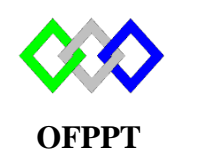

مكتَبُ التكويُن المهنيُ وإنعَــَـَاشْ الشَـَـفـل

**Office de la Formation Professionnelle et de la Promotion du Travail**

Complexe de Formation dans les Métiers des Nouvelles Technologies de l'Information, de l'Offshoring et de l'Electronique -Oujda

**Module : Administration d'un Réseau** 

**Configuration du routage sous Linux**

**Formatrice : ZITI Ilham**

# Table des matières

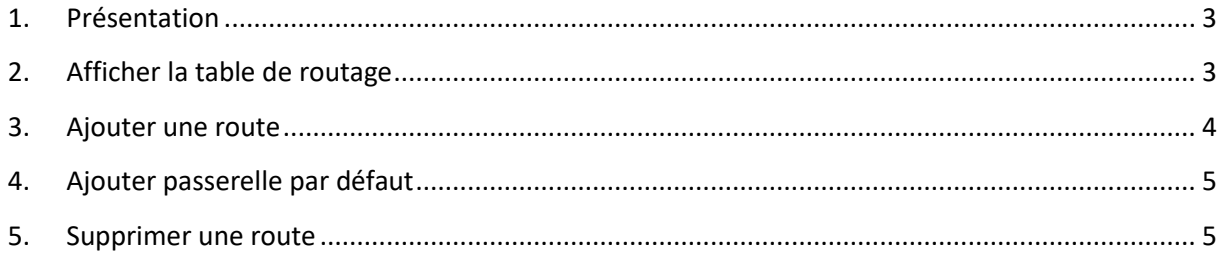

## <span id="page-2-0"></span>**1. Présentation**

Les distributions sous Linux sont très polyvalentes et cela permet entre autre de les transformer en véritables routeurs. Il faut bien sûr pour cela que notre machine Linux dispose d'au moins deux interfaces réseaux car la première fonction d'un routeur et de faire la passerelle (**gateway**) entre un réseau et un autre qui ne pourraient communiquer sans.

### <span id="page-2-1"></span>**2. Afficher la table de routage**

Lorsqu'elle est utilisée sans options, la commande **route** affiche la table de routage. Par exemple:

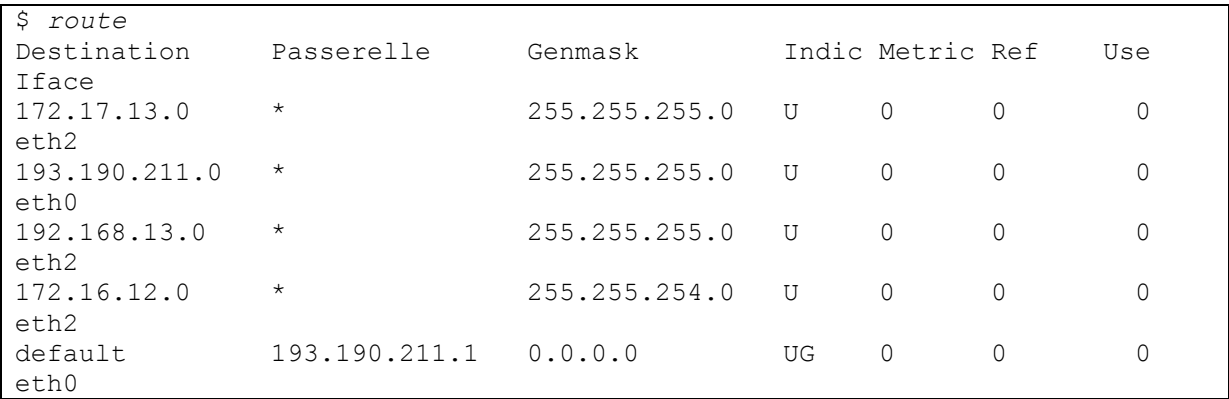

Une option importante pour l'affichage des routes est *-n* qui permet de préciser que les noms d'hôtes ne doivent pas être résolus. Ne pas résoudre les noms rend souvent la lecture de la table plus facile en cas de problème. Voici le même exemple avec *-n*:

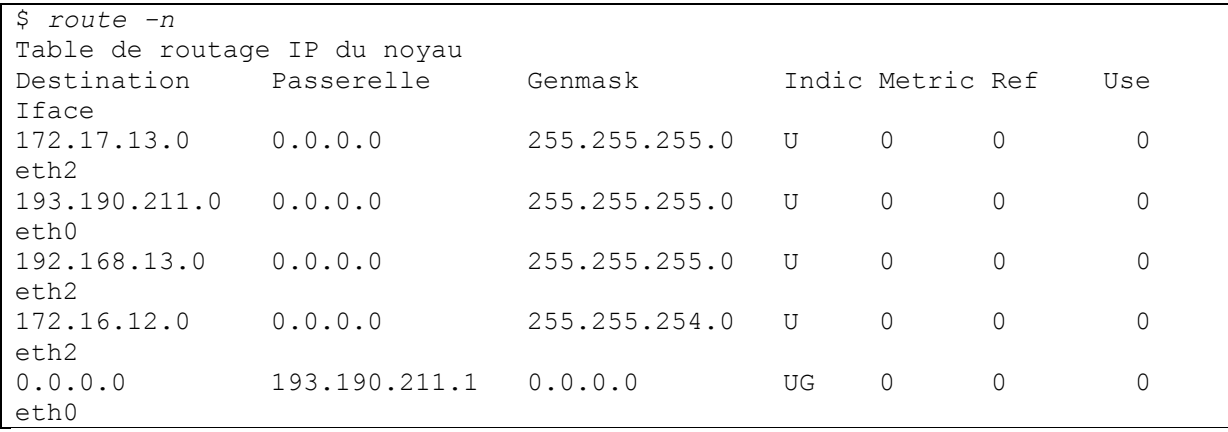

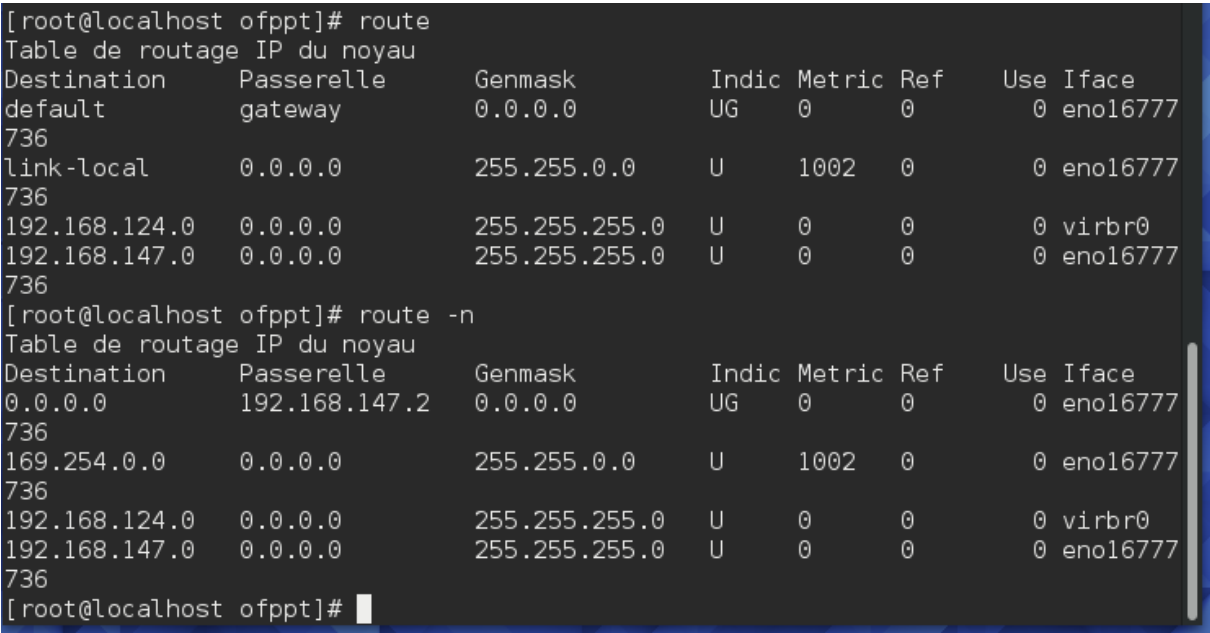

Les colonnes indiquent chacune une information sur la route paramétrée.

- 1. La **destination** (Réseau) : c'est une adresse IP qui indique quels sont les paquets de données qui vont suivre cette route selon leur destination.
- 2. La **passerelle** (Gateway) : c'est une adresse IP qui indique par où les paquets vont passer pour arriver à destination. Ils seront envoyés à cette adresse.
- 3. Le **masque de sous-réseau** (Genmask) : c'est une suite de 4 octets (comme une adresse IP) qui permet d'indiquer quelle est la taille de chaque partie de l'adresse IP (partie réseau et partie hôte). Par exemple, 255.255.255.0 comme ci-dessus indique que les 3 premiers octets seront utilisés pour le réseau et le dernier pour les adresses d'hôtes (ici la première ligne correspond à toutes les adresses comprises entre 192.168.1.1 et 192.168.1.254).
- 4. Les **indicateurs** : Ils correspondent à l'état de la route (ici **U** signifie que la route est active (Up) et **G** que la route est une passerelle (Gateway). Il existent d'autres indicateurs mais ils sont moins courants (tapez man route pour les découvrir)
- 5. Les **sauts** (Metric) : C'est un nombre qui indique combien d'intermédiaires il reste avant d'arriver à la destination. Cette information n'est plus utilisée (sauf par des programmes comme routed (RIP)).
- 6. Les **références** (Ref) : C'est un nombre qui indique le nombre de références associées à cette route. Cette information n'est pas utilisée.
- 7. L'**utilisation** (Use) : C'est un compteur d'utilisation de la route.
- 8. L'**interface réseau** (Iface) : C'est le nom de l'interface réseau qui sera utilisée pour cette route. (pour avoir la liste des interfaces disponibles tapez ifconfig)

### <span id="page-3-0"></span>**3. Ajouter une route**

L'utilisation la plus courante de la commande *route* est certainement l'ajout de routes supplémentaires. L'option à utiliser pour ajouter une route est *add*, celle-ci sera accompagnée d'une série d'informations sur la route à configurer.

Pour ajouter une route vers un réseau à travers une passerelle, il faut préciser le réseau, le masque de sous-réseau, et l'adresse du prochain routeur. Pour configurer le réseau, on utilise l'option *-net* suivie de l'adresse du réseau. Il faut ensuite préciser le masque à l'aide du mot clé *netmask* suivit du masque de sous-réseau.

Pour donner l'adresse du prochain routeur, que ce soit vers un hôte ou un réseau, il faut utiliser le mot clé *gw* (pour gateway, passerelle) suivit de l'adresse IP du prochain routeur.

Par exemple, si l'on veut ajouter une route vers le réseau 192.168.55.0/24, et que l'adresse du prochain routeur vers ce réseau est 192.168.0.1, on utilise la commande de la façon suivante:

```
# route add -net 192.168.55.0 netmask 255.255.255.0 gw 192.168.0.1
$ route -n
Table de routage IP du noyau
Destination Passerelle Genmask Indic Metric Ref Use 
Iface
192.168.55.0 192.168.0.1 255.255.255.0 UG 0 0 0 
eth1
..
```
.Pour ajouter une route vers un hôte, il suffit d'utiliser la même commande, en remplaçant *-net* par *-host***.** Il est aussi possible de ne pas préciser *-host* et de donner directement l'adresse IP de l'hôte. Il n'est plus nécessaire d'ajouter explicitement un masque de sous-réseau.

#### <span id="page-4-0"></span>**4. Ajouter passerelle par défaut**

Pour ajouter une route par défaut en passant par la passerelle 192.168.0.1 on peut utiliser la commande suivante:

# route add default gw 192.168.0.1 eth0

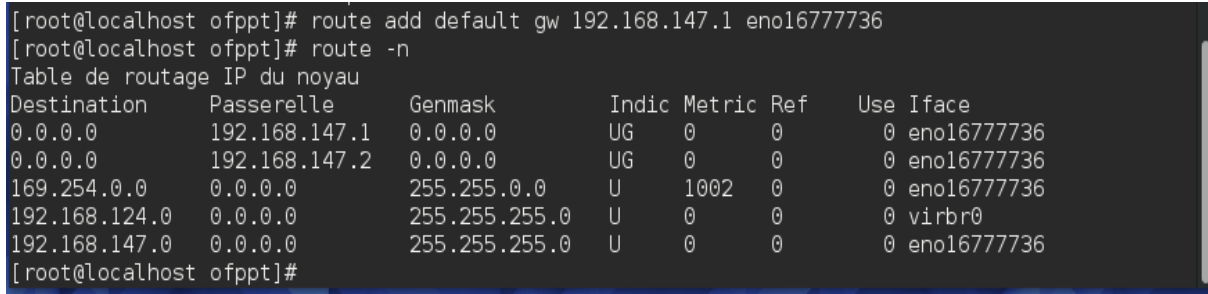

#### <span id="page-4-1"></span>**5. Supprimer une route**

L'autre utilisation courante de la commande *route* est la suppression de routes. L'option permettant de supprimer une route est *del.*

Pour supprimer une route, il suffit d'utiliser l'option *del* et de préciser les paramètres de la même façon que pour la création de la route. Pour une route vers un hôte, on peut préciser directement l'adresse de destination sans plus d'options.

Par exemple, pour supprimer la route vers le réseau 192.168.55.0 créée précédemment, il faut utiliser la commande suivante:

# route del -net 192.168.55.0 netmask 255.255.255.0 gw 192.168.0.1